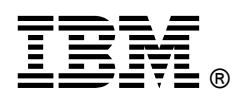

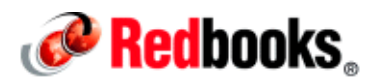

# **Sharing Processor and Memory Activations Dynamically Among IBM Power Systems Enterprise Class Servers IBM Redbooks Solution Guide**

This IBM® Redbooks® Solution Guide describes IBM Power Enterprise Pools, a technology for dynamically sharing processor and memory activations among a group (or pool) of IBM Power Systems™ enterprise class servers. Using mobile Capacity on Demand (CoD) activation codes, your systems administrator can perform tasks without contacting IBM. You need only to upgrade to Hardware Management Console (HMC) V7.7.8.

This Solution Guide is directed at experienced IBM Power Systems users and financial decision-makers who want to know how Power Enterprise Pools can improve IT efficiencies. The process uses an easy-to-follow HMC GUI, as shown in the following figure.

| Hardware Management Console                                                                                                    |                                                                                                    |                                                                                                    |                   |                                          |                                       |                                           | Nacroot 1. Help 1 L                    |
|----------------------------------------------------------------------------------------------------|----------------------------------------------------------------------------------------------------|----------------------------------------------------------------------------------------------------|-------------------|------------------------------------------|---------------------------------------|-------------------------------------------|----------------------------------------|
| 900000<br><b>CD</b> Welcome                                                                                                    | Power Enterprise Pool Management<br><b>D</b> Pools<br>v labpool2<br>Processor Resources<br><b>Mill</b> demory Resources | <b>Power Enterprise Pools</b>                                                                                                    |                   |                                          |                                       |                                           |                                        |
| 目<br><b>Systems Management</b><br><b>BI</b> Servers<br><b>ER Contom Groups</b><br><b>C</b> Power Enterprise Pools<br>System Plans<br><b>R</b> KUC Management<br><b>XI</b> Service Management<br><b>CD</b> Updates |                                                                                                    | The following table lists all the Power enterprise pools that you can manage from this console. The console can manage any pool<br>for which it already manages any of the servers that are in the pool. Right-click on an entry to perform additional pool configuration<br>tasks.<br>Learn more about managing pool configuration 1.<br>Learn more about the pool creation task prerequisites<br>What is a Power enterprise pool ?<br>Create Pool 2<br>Power Enterprise Pools |                   |                                          |                                       |                                           |                                        |
|                                                                                                    |                                                                                                    | Name.                                                                                                    | Compliance Status | <b>Total Mobile</b><br>CoD<br>Processors | Available<br>Mobile CoD<br>Processors | <b>Total Mobile</b><br>CoD Memory<br>(GB) | Available<br>Mobile CoD<br>Memory (GB) |
|                                                                                                    |                                                                                                    | labpool2                                                                                                    | th Compliance     | 20                                       | ۰                                     | 1600                                      | 2000                                   |
|                                                                                                    | <b>El General Pool Properties</b>                                                                                       | labpool1                                                                                                    | In Compliance     | $\overline{4}$                           | $\alpha$                              | 1000                                      | 990                                    |
| Status: OK                                                                                                    | Compliance Information<br><b>G</b> Wew Pool History Log<br>> labpool!                                                   |                                                                                                    |                   |                                          |                                       |                                           |                                        |

Figure 1. The IBM Hardware Management Console (HMC) main window

# Did you know?

IBM delivers industrial-strength virtualization in IBM AIX®, IBM i, and Linux environments on IBM POWER® processor-based systems. Technical benefits of implementing Power Enterprise Pools include improved flexibility and load balancing of Power Systems, and a number of new HMC V7.7.8 functions that support Power Enterprise Pool management and IBM Power Virtualization Center (PowerVC) Standard Edition enablement.

# Business value

From a business perspective, using Power Enterprise Pools can provide your organization with a dynamic infrastructure, reduced cost of performance management, improved service levels, and controlled risk management. The Power Enterprise Pools technology is ideal for further improving the flexibility, load balancing, and disaster recovery planning and operations of your Power Systems.

The reliability, availability, and serviceability (RAS) of your Power Systems environment can be increased significantly by using Power Enterprise Pools.

Here are some of the technical benefits that can improve your business efficiencies:

- Redundant HMCs that, although not required, are highly recommended, to ensure the reliability that your organizational needs.
- Improved flexibility and load balancing of Power Systems.
- HMC V7.7.8 provides the following new functions:
	- o Support for Power Enterprise Pool management.
	- o IBM Power Virtualization Center (PowerVC) Standard Edition enablement.
	- o User-defined thresholds enable monitoring and alerting for workloads that can benefit from Dynamic Workload Optimizer (DWO) and optional automation for starting DWO when the threshold is exceeded. This function also indicates when a virtual machine can benefit from DWO.
	- o Additional tracking of dynamic logical partition activity in the current profile enables reactivation of a virtual machine with all configuration changes intact since the last shutdown.
	- o Improved group-based access control for Lightweight Directory Access Protocol (LDAP) users, which limits your users to a subset of HMCs.
- The master HMC (see "Master and non-master HMCs" in this Solution Guide) can be used to perform the following functions:
	- o Mobile CoD processor and memory resources can be assigned to systems with inactive resources. Mobile CoD resources remain on the system to which they are assigned until they are removed from the system.
	- o New systems can be added to the pool and existing systems can be removed from the pool.
	- o New resources can be added to the pool and existing resources can be removed from the pool.
	- o Pool information can be viewed, including pool resource assignments, compliance, and history logs. This function can also be performed from the non-master HMC.

# Solution overview

This section describes how Power Enterprise Pools work and some of the benefits that can be realized with Power Enterprise Pools that are implemented in your organization.

#### Power Enterprise Pool types

Two types of Power Enterprise Pools are available:

- One pool type enables IBM Power 770 class systems. It is restricted to valid configurations of 9117-MMD systems. This is designated as a 770 pool and can support systems with different clock speeds.
- Another pool type enables IBM Power 780 (9179-MHD) and IBM Power 795 (9119-FHB) class systems. This pool type is designated as a *high-end pool* and can support different clock speeds and different machine types.

Note: Power Enterprise Pools are not available on the IBM Flex System® Manager®.

#### Mobile and static activations

All of the previously announced processor and memory activation features are static and do not move from one server to another one. However, mobile activation features are introduced to reference a CoD activation that can be moved between systems that belong to a Power Enterprise Pool.

The remaining processor core activations, aside from the required static activations, optionally can be mobile activations, static activations, or a mixture of both. Static and mobile core activations can coexist in the same system and in the same partition. Of the static and mobile active processor activations, a minimum of four must be static processor activations on a Power 770 and Power 780. A minimum of 25% of the active processors on a Power 795 must be static processor activations.

A maximum of 75% of all physically installed memory can have mobile activations. Capacity granularity when adding memory activations to a Power Enterprise Pool is 100 GB.

Note: At the time of writing, IBM intends to support the conversion of existing static activation features into mobile activations at a charge.

See the "Ordering information" section for details about mobile-enabled processor activations for the Power 770 (9117-MMD), Power 780 (9179-MHD), and Power 795 (9119-FHB), and for mobile activations that are not available on initial orders. The following table shows the new mobile activation features and their sales manual descriptions. Links to full sales manuals are included in the "Related information" section of this Solution Guide.

| System type model                | Feature number | <b>Description</b>                                                                                                    |  |
|----------------------------------|----------------|----------------------------------------------------------------------------------------------------|--|
| 9117-MMD                         | <b>EPMC</b>    | 1-Core mobile activation<br>• Attributes provided: Activation Code Number<br>• Attributes required: None<br>• For 9117-MMD:<br>• Minimum required: 0<br>• Maximum allowed: 60 (Initial order maximum: 0)<br>• Operating system (OS) level required: None<br>• Initial Order/MES/Both/Supported: MES<br>• CSU: Yes<br>• Return parts MES: No                                                                                                    |  |
| 9179-MHD<br>9119-FHB             | <b>EPMD</b>    | 1-Core mobile activation<br>• Attributes provided: Activation Code Number<br>$\bullet$ For 9179-MHD:<br>• Minimum required: 0<br>• Maximum allowed: 120 (Initial order maximum: 0)<br>• OS level required: None<br>• Initial Order/MES/Both/Supported: MES<br>$\bullet$ CSU: Yes<br>• Return parts MES: No<br>• For 9119-FHB:<br>• Minimum required: 0<br>• Maximum allowed: 192 (Initial order maximum: 0)<br>• OS level required: None<br>• Initial Order/MES/Both/Supported: MES<br>• CSU: Yes<br>• Return parts MES: No                                                                                                    |  |
| 9117-MMD<br>9179-MHD<br>9119-FHB | EMA4           | 100 GB mobile memory activation<br>• Attributes provided: 100 GB Activation Code Number<br>• Attributes required: Memory feature codes<br>• For 9117-MMD: (#EMA4)<br>• Minimum required: 0<br>• Maximum allowed: 30 (Initial order maximum: 0)<br>• OS level required: None<br>• Initial Order/MES/Both/Supported: MES<br>• CSU: Yes<br>• Return parts MES: No<br>• For 9179-MHD: (#EMA4)<br>• Minimum required: 0<br>Maximum allowed: 30 (Initial order maximum: 0)<br>OS level required: None<br>Initial Order/MES/Both/Supported: MES<br>CSU: Yes<br>• Return parts MES: No<br>• For 9119-FHB: (#EMA4)<br>• Minimum required: 0<br>• Maximum allowed: 120 (Initial order maximum: 0)<br>• OS level required: None<br>• Initial Order/MES/Both/Supported: MES<br>CSU: Yes<br>Return parts MES: No |  |

Table 1. Mobile and static activation features per system type model (part 1 of 2)

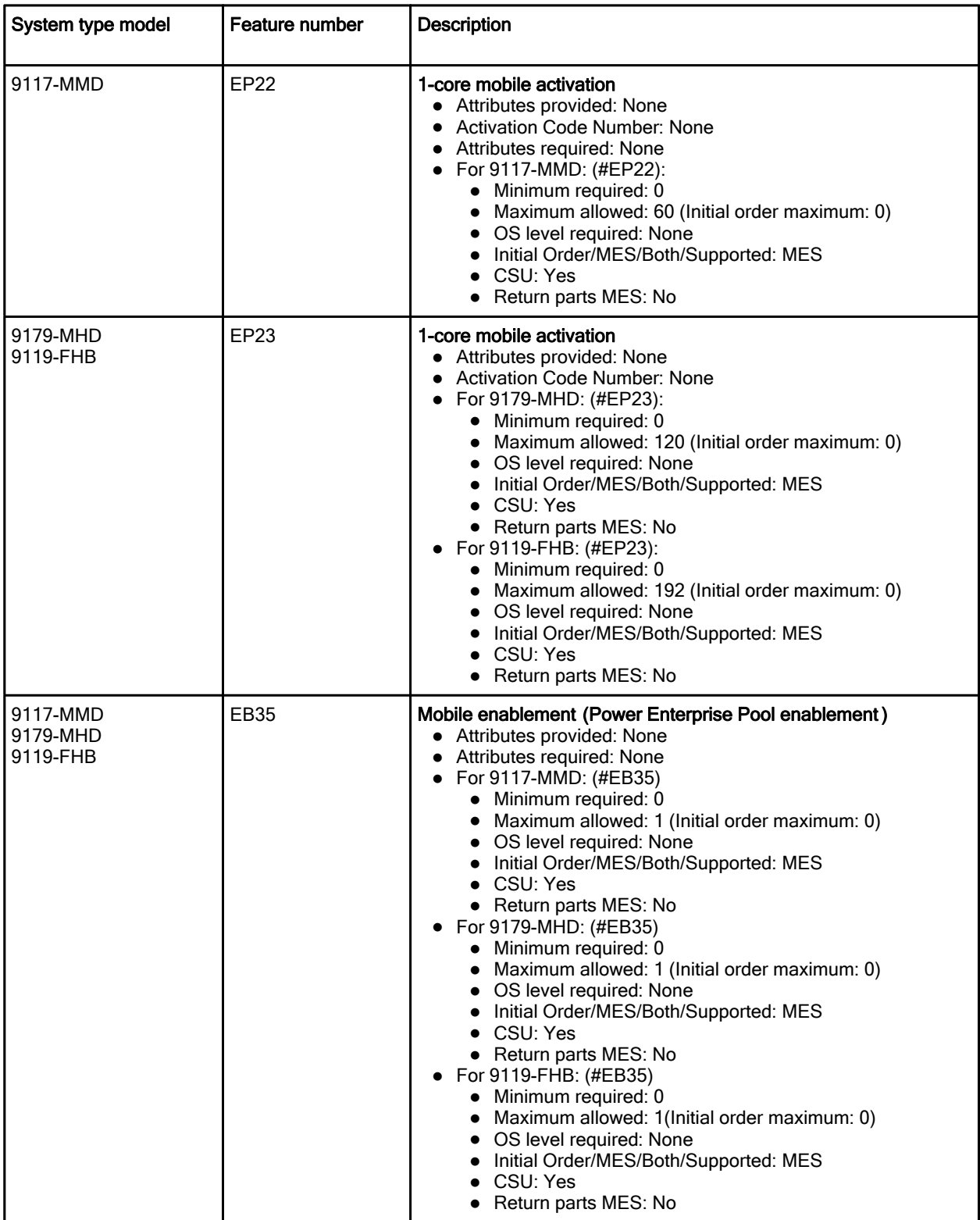

Table 1. Mobile and static activation features per system type model (part 2 of 2)

#### Master and non-master HMCs

Each Power Enterprise Pool has a single master HMC. There can be only one master HMC and one non-master HMC managing a pool. All of the servers in the pool must be connected to both HMCs.

The HMC that is used to create a Power Enterprise Pool is set as the master HMC of that pool. After the Power Enterprise Pool is created, you should configure a redundant HMC as a non-master HMC for the pool. Redundant HMCs are not required, but are a preferred practice.

Each time a pool configuration change is made, the master HMC pushes the pool data to the non-master HMC. This allows the non-master HMC to take over the master function for the pool seamlessly, if needed, because the pool data on the non-master HMC is always up to date.

All Power Enterprise Pool resource assignments must be performed by the master HMC. When powering on or restarting a server, ensure that the server is connected to the master HMC. This ensures that the required Mobile CoD resources are assigned to the server.

When both the server and the master HMC are powered off, restart the master HMC first, and then restart the server. This ensures that the server can connect to the HMC to obtain its Mobile CoD resource assignments.

Note: If a restarted server cannot contact the master HMC, it restarts with no Mobile CoD resources. However, when the master HMC connects to the server, the Mobile CoD resources are automatically assigned to the server.

## Solution architecture

This section describes the primary requirements and specifications for implementing Power Enterprise Pools.

#### Considerations and prerequisites for HMC

Here are the minimum requirements and prerequisites to update the HMC and use the new enhancements in HMC V7.7.8:

- Power Enterprise Pools and DWO enhancements for HMC require HMC V7.7.8 or later.
- To manage Power Enterprise Pools, or to use with IBM PowerVC, the HMC requires at least 2 GB of physical memory. Here are the HMC models that cannot be upgraded to support this function (where HMC V7.7.8 is the last supported firmware level):
	- o 7042-CR4
	- o 7310-CR4
	- o 7310-C05
	- o 7310-C06
	- o 7042-C06
	- o 7042-C07
	- o 7315-CR3
	- o 7310-CR3

For these HMC models, the new GUI function is automatically disabled. The HMC operation then continues in legacy mode for HMC models with less than 2 GB of memory.

#### Power Enterprise Pool configuration file

The configuration file is a signed XML file that contains the required information to configure a Power Enterprise Pool. Contact IBM for a new configuration file, which enables you to do the following tasks:

- Create a Power Enterprise Pool.
- Add systems to, or remove systems from, a Power Enterprise Pool.
- Add or remove Mobile CoD resources on a Power Enterprise Pool.

You must have the latest configuration file for a Power Enterprise Pool to perform the following operations:

- Recover the master HMC for a Power Enterprise Pool after a clean installation completes, without previously setting a backup master HMC as the master HMC.
- Set a new master HMC for a Power Enterprise Pool if you have not previously set a backup master HMC as the master HMC.

The latest configuration file for a Power Enterprise Pool is available on the IBM CoD website: http://www-03.ibm.com/systems/power/hardware/cod/offerings.html

#### Requirements and specifications

In the first release of Power Enterprise Pools, all of the servers in a pool must be managed by the same HMC, or pair of redundant HMCs. Redundant HMCs are highly preferred for Power Enterprise Pools.

The following table shows the requirements and specifications for Power Enterprise Pools.

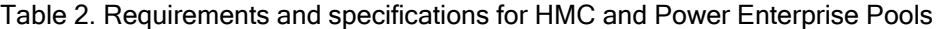

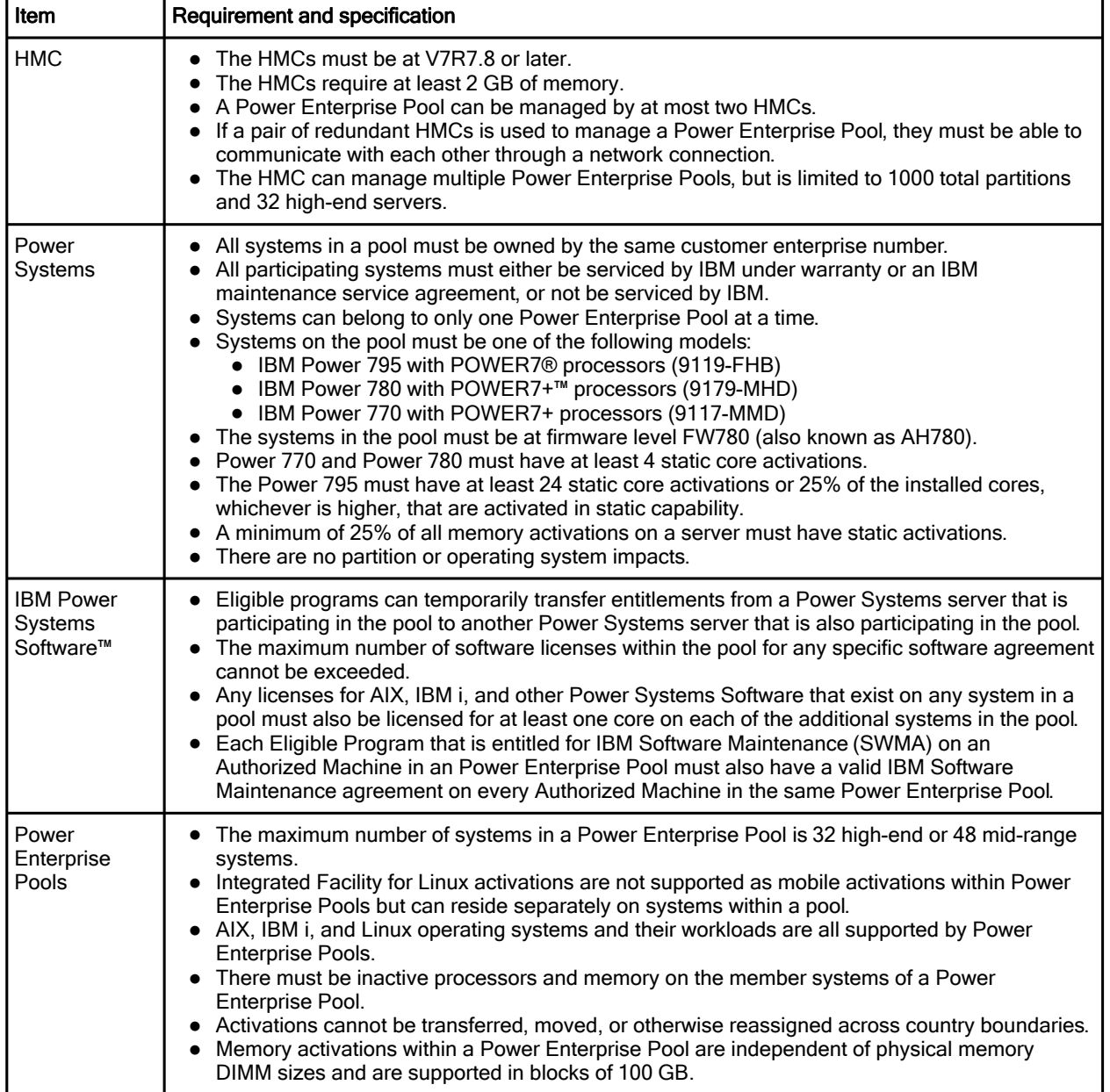

#### Eligible Power Systems Software

The Power Systems Software in the following table is eligible for use with Power Enterprise Pools.

| <b>IBM Program Number</b> | <b>Description</b>                       |
|---------------------------|------------------------------------------|
| 5765-G62                  | AIX V6.1 Standard Edition                |
| 5765-AEZ                  | AIX V6.1 Enterprise Edition              |
| 5765-G98                  | AIX V7.1 Standard Edition                |
| 5765-G99                  | AIX V7.1 Enterprise Edition              |
| 5761-SS1                  | IBM i V6.1                               |
| 5770-SS1                  | IBM i V7.1                               |
| 5765-SEP                  | <b>Systems Director Standard Edition</b> |
| 5765-EMP                  | <b>VMControl Enterprise Edition</b>      |
| 5765-SKC                  | SmartCloud Entry                         |
| 5765-PSE                  | IBM PowerSC™ Standard                    |
| 5765-PVS                  | IBM PowerVM® V2 Standard                 |
| 5765-PVE                  | IBM PowerVM V2 Enterprise                |
| 5761-HAS                  | IBM PowerHA® for i V6.1                  |
| 5770-HAS                  | PowerHA IBM SystemMirror® for i V7.1     |
| 5765-H23                  | PowerHA for AIX V6 Standard              |
| 5765-H24                  | PowerHA for AIX V6 Enterprise            |
| 5765-H39                  | PowerHA for AIX V7 Standard              |
| 5765-SLE                  | IBM PowerVP™ Standard Edition            |
| 5765-VCX                  | PowerVC Express Edition                  |
| 5765-VCS                  | PowerVC Standard Edition                 |

Table 3. Power Systems Software that can be used with Power Enterprise Pools

## Usage scenarios

The scenario that follows is an example of the easy-to-follow HMC GUI, in this case for creating a Power Enterprise Pool.

#### Scenario 1: Creating a Power Enterprise Pool

To create a Power Enterprise Pool, complete the following steps:

- 1. Open a session on the HMC that manages your hosts.
- 2. Expand the Systems Management section and click Power Enterprise Pools to show the Power Enterprise Pools GUI.
- 3. Click Create Pool, and the main Power Enterprise Pools main window opens, as shown in the following figure.

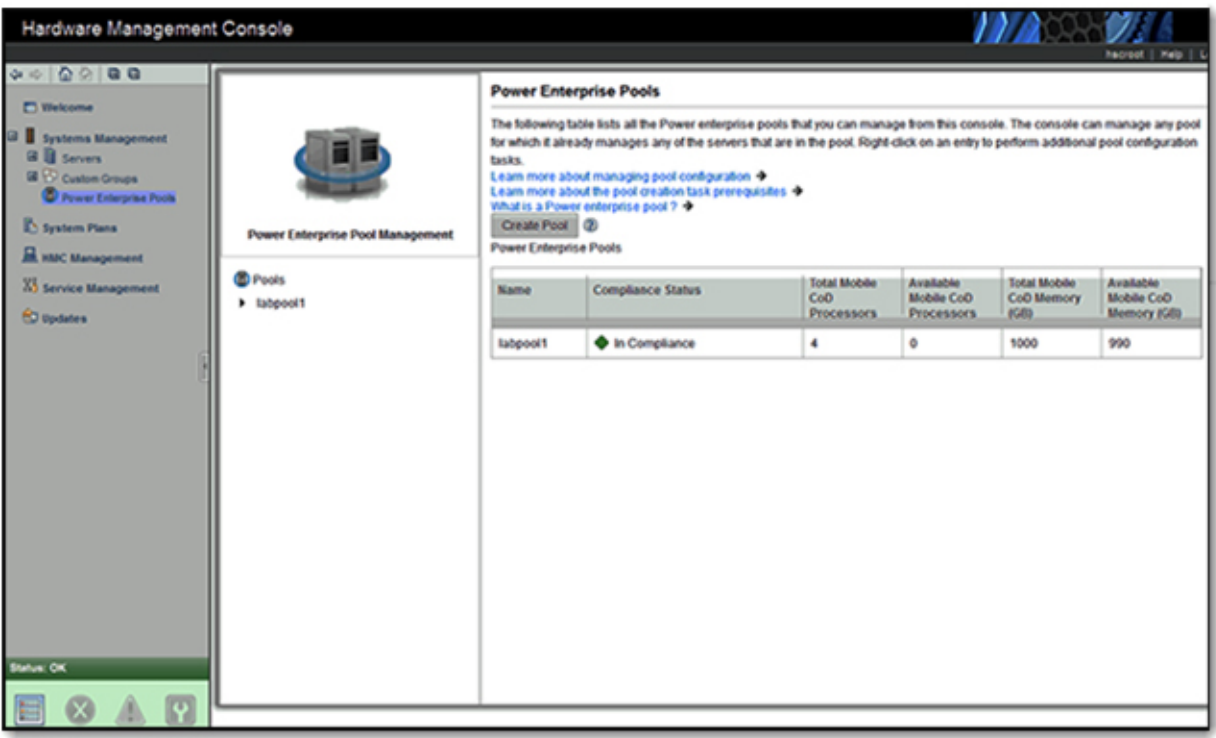

Figure 2. Power Enterprise Pools main window

- 4. Click Create Pool, and the Create Power Enterprise Pool wizard starts.
- 5. Enter a name for the storage pool, as shown in the following figure.

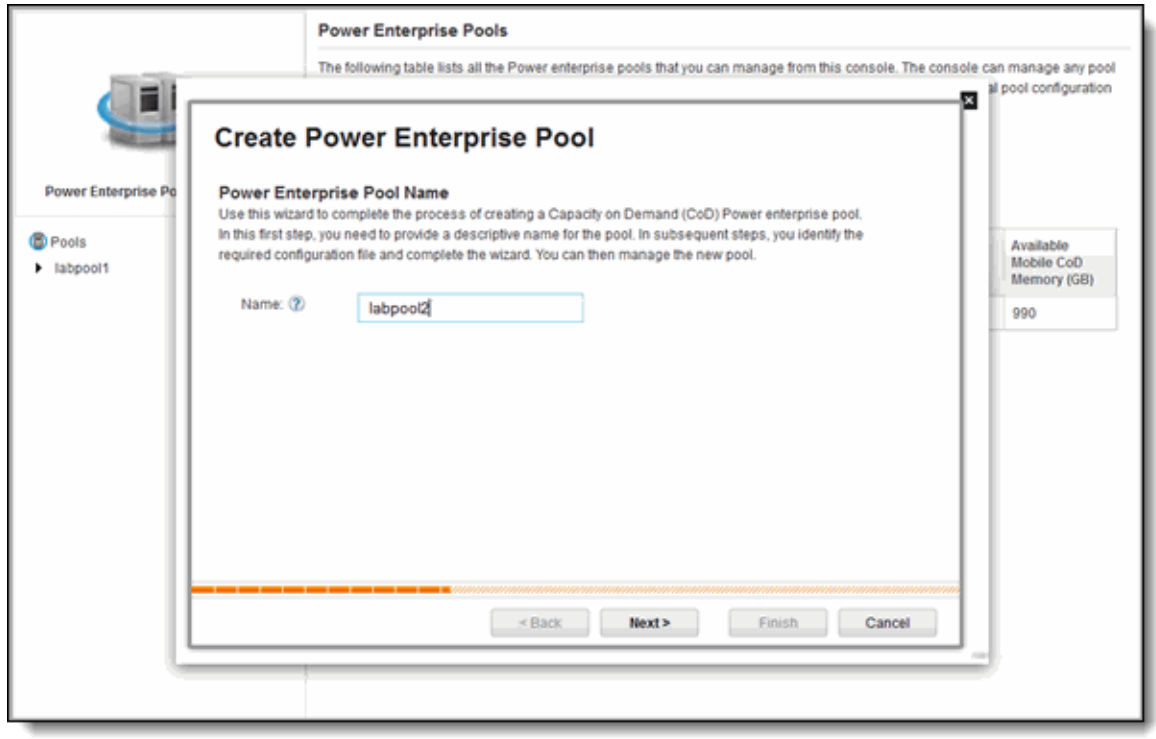

Figure 3. Naming the pool in the Create Power Enterprise Pool wizard

- 6. Click Next.
- 7. Click Browse to find the configuration file, and click Upload, as shown in the following figure.

For more information about the configuration file, see the following resources:

- o The "Power Enterprise Pool configuration file" section in this Solution Guide
- o IBM PowerVM 2013 Enterprise Enhancements, SG24-8198

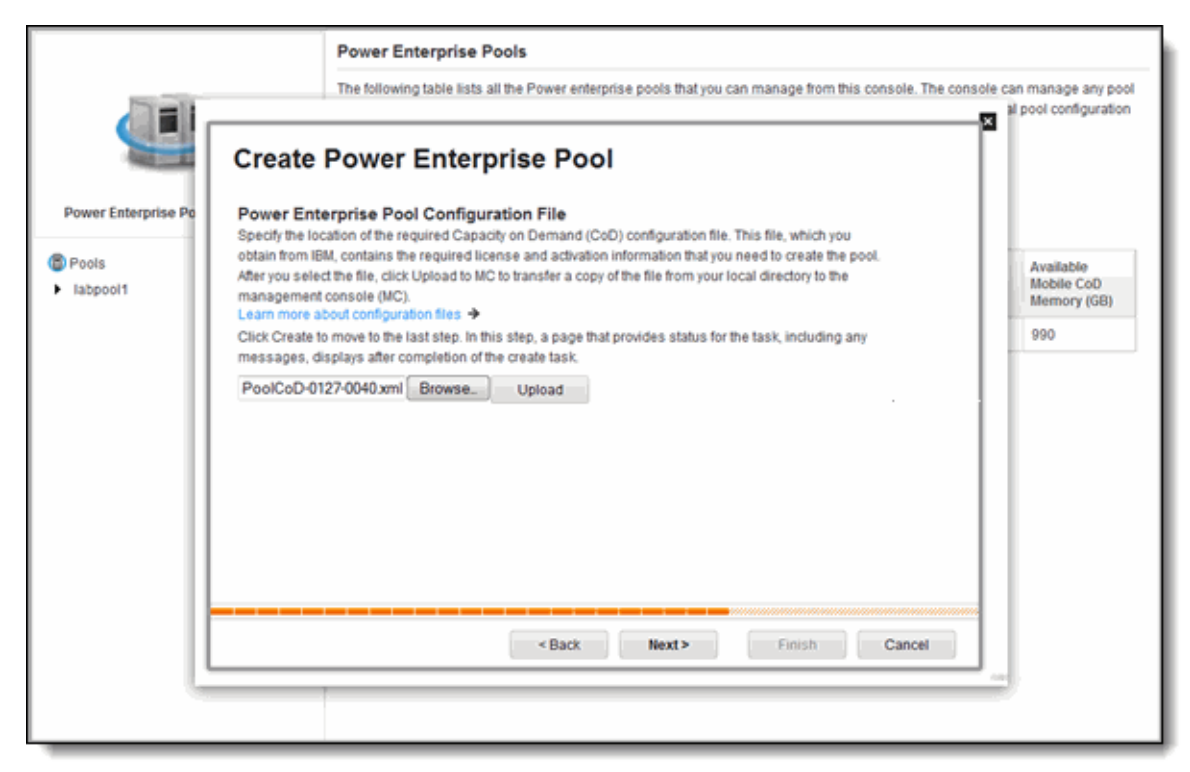

Figure 4. Uploading the configuration file

8. When the upload completes, click Next, and the HMC creates the pool.

After the pool is created, the HMC shows information about the memory and activation codes for the new pool, as shown in the following figure.

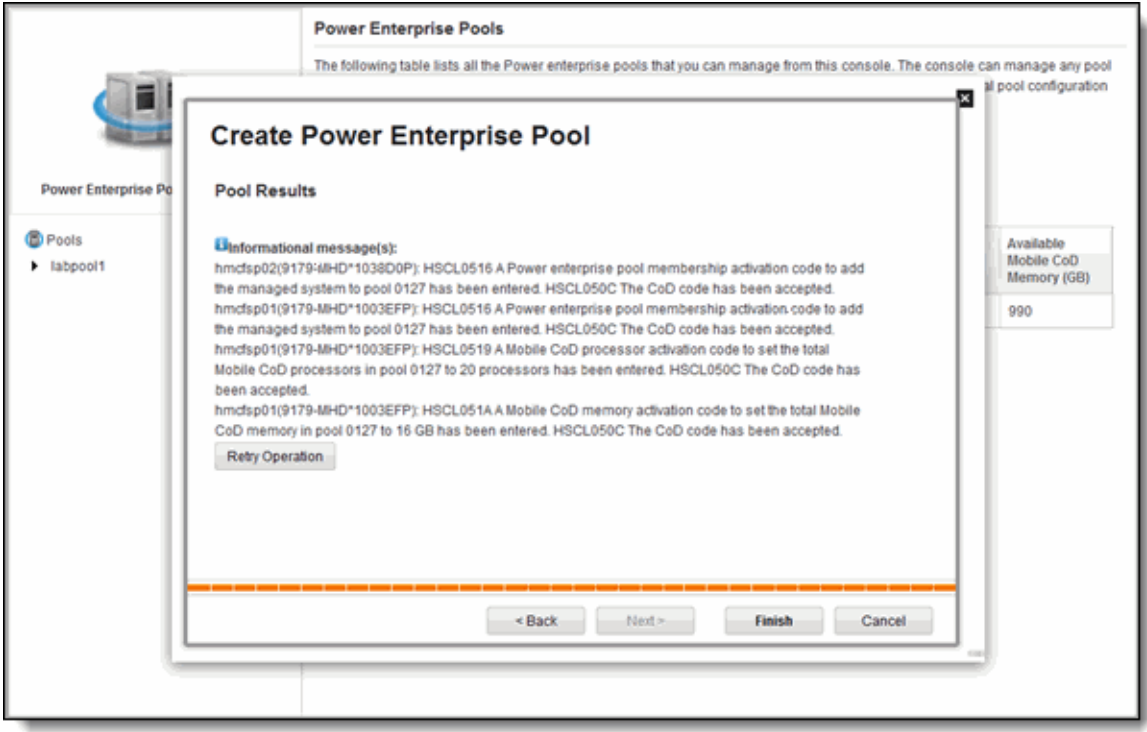

Figure 5. Confirmation of memory and activation codes

9. Click Finish, and then refresh the Power Enterprise Pool view.

The new pool shows in the list of existing pools, as shown in the following figure.

|                                                                                                    | <b>Power Enterprise Pools</b>                                                                                                    |                          |                                                 |                                       |                                                  |                                         |
|----------------------------------------------------------------------------------------------------|----------------------------------------------------------------------------------------------------|--------------------------|-------------------------------------------------|---------------------------------------|--------------------------------------------------|-----------------------------------------|
| Power Enterprise Pool Management                                                                                                    | The following table lists all the Power enterprise pools that you can manage from this console. The console can manage any pool<br>for which it already manages any of the servers that are in the pool. Right-click on an entry to perform additional pool configuration<br>tasks.<br>Learn more about managing pool configuration +<br>Learn more about the pool creation task prerequisites →<br>What is a Power enterprise pool ? +<br>Create Pool (2)<br>Power Enterprise Pools |                          |                                                 |                                       |                                                  |                                         |
| <b>D</b> Pools<br>v labpool2<br>Processor Resources<br><b>Willemory Resources</b><br><b>El General Pool Properties</b><br>Compliance Information<br><b>Giview Pool History Log</b><br>I labpool1 | Name                                                                                                    | <b>Compliance Status</b> | <b>Total Mobile</b><br>CoD<br><b>Processors</b> | Available<br>Mobile CoD<br>Processors | <b>Total Mobile</b><br><b>CoD Memory</b><br>(GB) | Available.<br>Mobile CoD<br>Memory (GB) |
|                                                                                                    | labpool2                                                                                                    | In Compliance            | 20                                              | 20                                    | 1600                                             | 1600                                    |
|                                                                                                    | labpool1                                                                                                    | In Compliance            | 4                                               | ۰                                     | 1000                                             | 990                                     |
|                                                                                                    |                                                                                                    |                          |                                                 |                                       |                                                  |                                         |

Figure 6. A new Power Enterprise Pool is created

#### Scenario 2: Resetting a master HMC

Setting a new master HMC for a Power Enterprise Pool can happen under the following scenarios:

 The master HMC for a Power Enterprise Pool is up and running, and there is a backup master HMC defined for the pool.

To perform the operation, at least one server in the pool must be in standby mode or an operating state and connected to both the master HMC and the backup master HMC. The current master HMC must be able to communicate with the backup master HMC. To begin the process, click Set as Master from the master HMC. During this process, the master HMC transfers the current HMC CoD history log for the pool to the backup master HMC.

• The master HMC for a Power Enterprise Pool is not up and running and there is a backup master HMC that is defined for the pool. The user can set a new master HMC from the backup master HMC.

To perform the operation, at least one server in the pool must be in standby mode or an operating state and connected to the backup master HMC. If the backup master HMC has maintained an active network connection to the master HMC, the pool data is expected to be up to date, and the backup master HMC can be set as the master HMC. Otherwise, the backup master HMC can be set as the master HMC only if the user enters the latest pool configuration file. This is the only way that the backup master HMC is ensured to be able to re-create the latest pool configuration.

 The master HMC CoD history log will not be transferred. A new HMC CoD history log is started for the pool on the backup master HMC after it becomes the master HMC.

When no backup master HMC is defined for the pool and the master HMC is not available, use the latest configuration file for the pool to set a new master HMC. Click Create Pool to import the configuration file.

All of the operations that are related to controlling the Power Enterprise Pool HMCs are carried out from the Power Enterprise Pools management window by completing the following steps:

- 1. From a master HMC for a pool, click Systems Management Power Enterprise Pools . The HMC interface opens, showing the Power Enterprise Pools selection in the left navigation pane, and the main Power Enterprise Pools management window on the right.
- 2. In the left navigation pane, select a pool name to manage. The management options and General Pool Properties for the selected pool open.

#### Scenario 3: Ordering mobile activations using IBM Configurator for e -business (e-Config)

This section presents a scenario for ordering mobile activations using IBM Configurator for e-business (e-Config). Here are the main points of interest for this scenario:

- Client XYZ owns three IBM Power Systems: one Power 795, one Power 795A, and one Power 795B.
- Client XYZ wants to share a Power Enterprise Pool made up of 16 mobile processor core activations and 200 mobile GB of memory activations for workload ERP-XYZ that is running on Power 795B.
- Every month, workload ERP-XYZ uses 100% more than its 8-core processing requirement.
- When Power 795C is undergoing maintenance, Client XYZ also wants to keep workload ERP-XYZ running on either of the other two Power Systems that will be configured for the Power Enterprise Pool.
- The client has selected the Power 795A as the donor system for resources that will be added to the pool.

The following tables show the initial and final configuration scenarios that generate the fulfillment orders, which contain the feature codes that are shown in Examples 1, 2, and 3 on the following pages.

| Power 795A                                 | Power 795B                                 | Power 795C                                 |
|--------------------------------------------|--------------------------------------------|--------------------------------------------|
| 64 installed cores                         | 64 installed cores                         | 64 installed cores                         |
| 24 static processor core activations       | 24 static processor core activations       | 48 static processor core activations       |
| 768 GB of memory installed                 | 768 GB of memory installed                 | 768 GB of memory installed                 |
| 384 static GB of memory activations        | 384 static GB of memory activations        | 576 static GB of memory activations        |
| 24 AIX V7.1 Enterprise Edition<br>licenses | 24 AIX V7.1 Enterprise Edition<br>licenses | 48 AIX V7.1 Enterprise Edition<br>licenses |
| 24 PowerVM Enterprise Edition<br>licenses  | 24 PowerVM Enterprise Edition<br>licenses  | 48 PowerVM Enterprise Edition<br>licenses  |

Table 4. Initial hardware and software configuration scenario

Table 5. Final hardware and configuration scenario

| Power 795A                                 | Power 795B                                 | Power 795C                                 |
|--------------------------------------------|--------------------------------------------|--------------------------------------------|
| 64 installed cores                         | 64 installed cores                         | 64 installed cores                         |
| 24 static processor core activations       | 24 static processor core activations       | 48 static processor core activations       |
| 16 mobile processor core activations       | 0 mobile processor core activations        | 0 mobile processor core activations        |
| 768 GB of memory installed                 | 768 GB of memory installed                 | 768 GB of memory installed                 |
| 384 static GB of memory activations        | 384 static GB of memory activations        | 576 static GB of memory activations        |
| 200 mobile GB of memory<br>activations     | 0 mobile GB of memory activations          | 0 mobile GB of memory activations          |
| 48 AIX V7.1 Enterprise Edition<br>licenses | 24 AIX V7.1 Enterprise Edition<br>licenses | 48 AIX V7.1 Enterprise Edition<br>licenses |
| 48 PowerVM Enterprise Edition<br>licenses  | 24 PowerVM Enterprise Edition<br>licenses  | 48 PowerVM Enterprise Edition<br>licenses  |

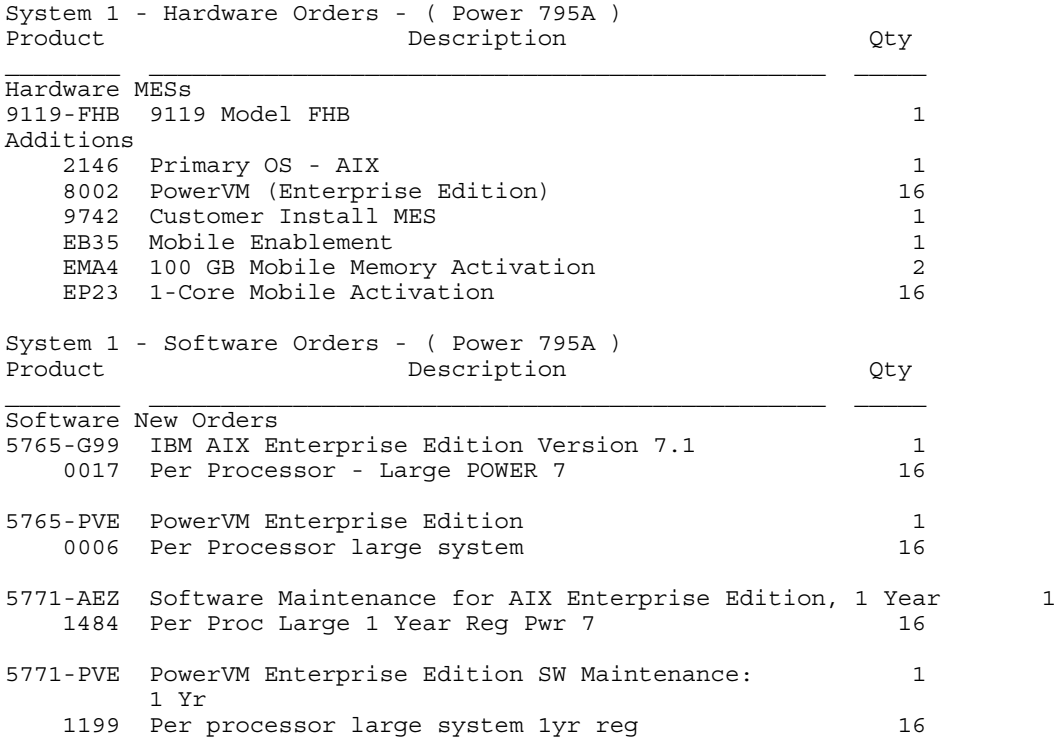

#### Example 1. Hardware and software fulfillment orders for Power 795A

Example 2. Hardware and software fulfillment orders for Power 795B

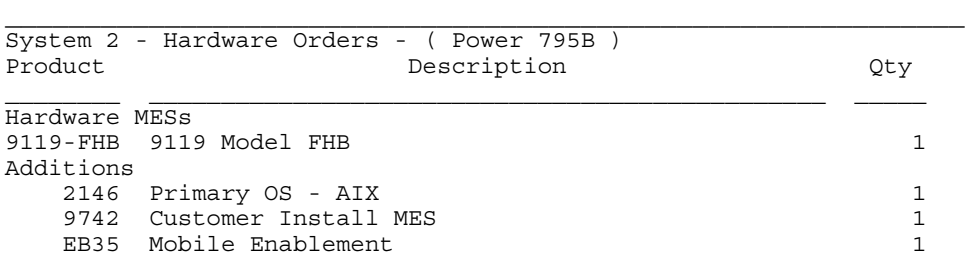

#### Example 3. Hardware and software fulfillment orders for Power 795C

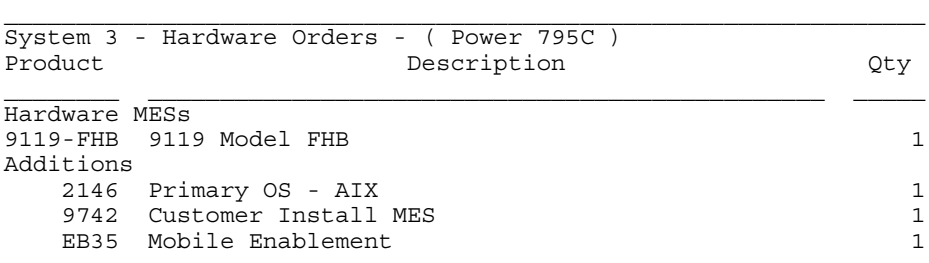

For more information about e-Config, see the following websites:

- IBM Business Partners http://www.ibm.com/services/econfig/announce/index.htm
- IBM internal website http://w3-03.ibm.com/transform/worksmart/docs/e-config.html

# Integration

Power Enterprise Pools can be configured on the following products:

IBM Power Virtualization Center (PowerVC)

IBM PowerVC is designed to simplify the management of virtual resources in your Power Systems environment. After the product code is loaded, the IBM PowerVC no-menus interface guides you through three simple configuration steps to register physical hosts, storage providers, and network resources, and to start capturing and intelligently deploying your virtual machines and other tasks.

IBM PowerVC manages PowerVM virtualization environments by using a set of application programming interfaces (APIs) that interact with the HMC. These APIs provide the HMC with the necessary instructions to manage the Power Systems hardware, the Power Hypervisor, and the Virtual I/O Server (VIOS).

IBM Power Virtualization Performance (PowerVP)

IBM PowerVP for Power Systems offers a performance view into an IBM PowerVM virtualized environment that is running the latest firmware of IBM Power Systems. It can show which virtual workloads are using specific physical resources on an IBM Power Systems server.

Power Integrated Facility for Linux (Power IFL)

With Power IFL, IBM introduces an enterprise Power Systems offering to consolidate or integrate Linux with AIX and IBM i applications and data in large enterprise servers.

VIOS 2.2.3

The VIOS is enhanced with flexibility, scalability, and resiliency features in the areas of shared storage pools, simplified shared Ethernet adapters, and enhanced performance on Live Partition Mobility.

Virtual I/O Server Performance Advisor

The Virtual I/O Server Performance Advisor tool provides advisory reports that are based on key performance metrics from various partition resources in the VIOS environment. This tool provides health reports that include proposals for making configuration changes to the VIOS environment and to identify areas to investigate further.

PowerVM Live Partition Mobility

PowerVM Live Partition Mobility enhancements include system evacuation and a set of recommended settings to further improve performance. Server evacuation is a feature that helps systems administrators to move all of the capable logical partitions from one system to another when performing maintenance tasks and without disrupting business operations. Supported platforms are AIX, IBM i, and IBM PowerLinux™ virtual machines.

Note: The server evacuation and Live Partition Mobility features are included in the HMC V7.8.8 upgrade.

# Supported platforms

All AIX, IBM i, and Linux operating systems that run on POWER7+ or POWER8 are supported by Power Enterprise Pools.

# Ordering information

This section explains the ordering process for activations.

#### Mobile-enabled processor activations for the Power 770 (9117-MMD) and Power 780 (9179-MHD)

IBM announced new mobile-enabled processor activation feature codes that are orderable with the initial shipment of Power 770 (9117-MMD) and Power 780 (9179-MHD) servers. These new feature codes allow you to purchase static processor activations, which can be converted to mobile processor activations at no charge when you are ready to implement Power Enterprise Pools. These new mobile-enabled feature codes allow you to purchase mobile-enabled processor activations and avoid the additional cost that is associated with the conversion of static to mobile processor activations. These new feature codes initially deliver the same capability as a static processor activation until you take the necessary steps to convert them to mobile processor activations.

#### Mobile-enabled processor activations for the Power 770 (9117-MMD), Power 780 (9179-MHD), and Power 795 (9119-FHB)

Mobile-enabled processor static activation feature codes can be ordered with the initial shipment of Power 770 (9117-MMD), Power 780 (9179-MHD), and Power 795 (9119-FHB) servers. These feature codes allow you to purchase static processor activations, which can be converted to mobile processor activations at no charge when you are ready to implement Power Enterprise Pools. This provides a cost savings compared to the previously announced structure of purchasing the existing regular static activations and then purchasing conversions to mobile activations. It also allows you to receive a single-priced invoice instead of two invoices for processor activations (an initial invoice plus an MES conversion invoice).

#### Mobile activations not available for initial orders

Mobile activations cannot be purchased with an initial server order because the association with a pool and its HMC has not been established at that point in time. Conversions of mobile-enabled static to mobile activations are ordered exactly like the current conversions of static conversions to mobile activations. This new ordering option is for processor cores. No similar announcement for mobile-enabled static memory activations is made because there is no price advantage for purchasing the conversion with the initial shipment.

The new mobile-enabled processor core activations are:

- Feature EPMC for the Power 770 (9117-MMD) 4.22 GHz (#EPM0)
- Feature EPMD for the Power 770 (9117-MMD) 3.8 GHz (#EPM1)
- Feature EPHL for the Power 780 (9179-MHD) 4.42 GHz (#EPHO)
- Feature EPHM for the Power 780 (9179-MHD) 3.72 GHz (#EPH2)
- Feature 4715 for the Power 795 (9119-FHB) 4.0 GHz (#4700)
- Feature 4725 for the Power 795 (9119-FHB) 3.7 GHz (#4702)

There is one processor core activation per feature code. The following tables describe the feature conversions for models 9117-MMD, 9119-FHB, and 9179-MHD. For pricing information, see the IBM Power Systems product page at http://www.ibm.com/systems/power/.

Table 6. Feature conversions for 9117-MMD processor features

| l From Feature Code                               | l To Feature Code               | l Parts returned |
|---------------------------------------------------|---------------------------------|------------------|
| EPMC - #EPM0 processor activation, mobile-enabled | EP22 - 1-Core mobile activation | No               |
| EPMD - #EPM1 processor activation, mobile-enabled | EP22 - 1-Core mobile activation | No               |

#### Table 7. Feature conversions for 9119-FHB processor features

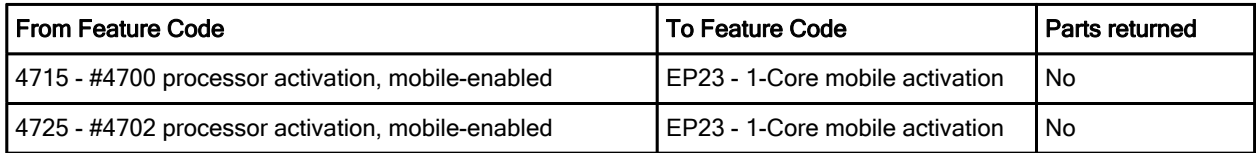

Table 8. Feature conversions for 9179-MHD processor features

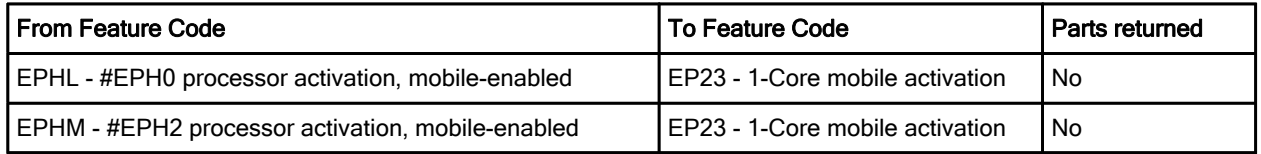

## Ordering and enabling mobile activations

Before you create a Power Enterprise Pool, you must have systems with available processors and memory resources that can be activated by using mobile enablement codes. To order and enable these mobile activations for enterprise class systems, complete the following steps:

- 1. Complete and submit the Power Enterprise Pools contract and addendum (Z126-6228 and Z126-6229), specifying all system serial numbers to be included in the pool. Send a copy to the Power Systems CoD Project Office at pcod@us.ibm.com to generate a pool ID number. The IBM License Supplement for Power Enterprise Pools (Z126-6228) is required before ordering mobile resources, but is only required one time per client. The IBM License Supplement for Power Enterprise Pools Addendum (Z126-6229) is used to assign or remove systems to or from a pool.
- 2. Order mobile enablement, processor, and memory activation features for participating systems. Every system in the pool must have feature #EB35 as an identifier.
- 3. Ensure all participating systems and controlling HMCs have the proper levels of supporting software. For more information, see the "Requirements and specifications" section.

4. When the order is fulfilled, a configuration file is generated that contains a Power Enterprise Pool membership activation code for each of the systems in the pool, along with the mobile processor and memory activations. This file is made available on the IBM Capacity on Demand website at http://www-03.ibm.com/systems/power/hardware/cod/activations.html.

Download the client-specific configuration file with mobile activations to the master HMC for the pool. The file works only for the specified system serial numbers. A new file is generated when systems or mobile resources are added or removed from the pool.

#### Power Enterprise Pool configuration file

The configuration file is a signed XML file that contains the required information to configure a Power Enterprise Pool. The following table defines the primary fields that are needed to complete this procedure.

Contact IBM for a new configuration file, which enables you to do the following task:

- Create a Power Enterprise Pool.
- Add systems to, or remove systems from, a Power Enterprise Pool.
- Add or remove Mobile CoD resources on a Power Enterprise Pool.

You must have the latest configuration file for a Power Enterprise Pool to perform the following operations:

- Recover the master HMC for a Power Enterprise Pool after a clean installation is completed, without previously setting a backup master HMC as the master HMC.
- Set a new master HMC for a Power Enterprise Pool if you have not previously set a backup master HMC as the master HMC.

The following table describes the fields in the configuration file.

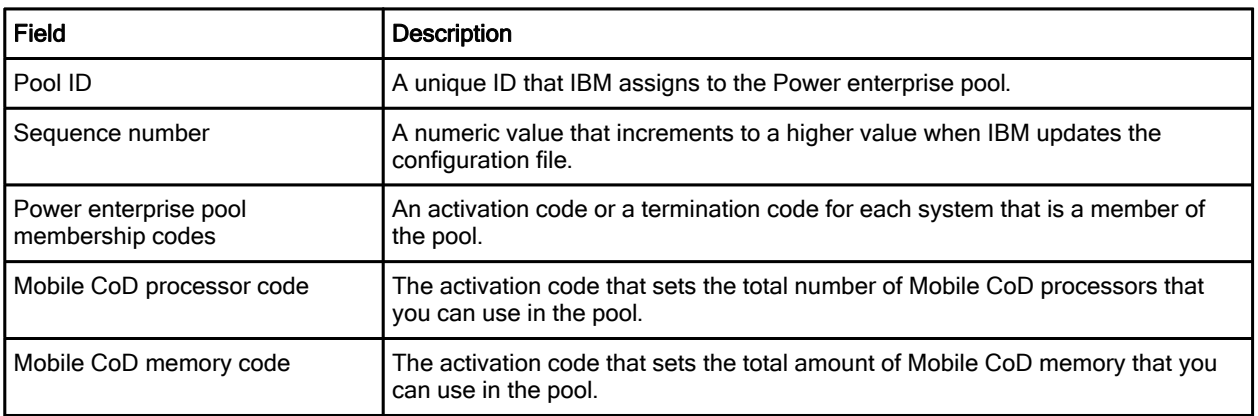

Table 6. Fields in the configuration file

For more information about setting and recovering HMCs, see the "Related information" section for a link to IBM PowerVM 2013 Enterprise Enhancements, SG24-8198.

The latest configuration file for a Power Enterprise Pool is available on the IBM Capacity on Demand website at:

http://www-03.ibm.com/systems/power/hardware/cod/offerings.html

# Related information

For more information, see the following resources:

- IBM PowerVM Virtualization Managing and Monitoring, SG24-7590 http://www.redbooks.ibm.com/abstracts/sg247590.html
- IBM PowerVM Virtualization Introduction and Configuration, SG24-7940 http://www.redbooks.ibm.com/abstracts/sg247940.html
- IBM PowerVM 2013 Enterprise Enhancements, SG24-8198 http://www.redbooks.ibm.com/abstracts/sg248198.html?Open
- IBM PowerVC Introduction and Configuration, SG24-8199 http://www.redbooks.ibm.com/abstracts/sg248199.html?Open
- IBM PowerVM for Growing Businesses: Managing and Monitoring a Virtual Environment, TIPS1091 http://www.redbooks.ibm.com/abstracts/tips1091.html
- IBM PowerVM for Growing Businesses: Reduce Total Cost of Computing, and More, in a Virtual Environment, TIPS1099 http://www.redbooks.ibm.com/abstracts/tips1099.html
- Implementing IBM PowerVC in Your Organization, TIPS1136 http://www.redbooks.ibm.com/abstracts/tips1136.html
- IBM Power System Pools http://www.ibm.com/systems/power/hardware/systempools/
- IBM Power Systems feature new enterprise and HMC enhancements http://www.ibm.com/common/ssi/ShowDoc.wss?docURL=/common/ssi/rep\_ca/2/877/ENUSZG13-03 02/index.html&lang=en&request\_locale=en
- Power Enterprise Pools http://www-01.ibm.com/support/knowledgecenter/api/redirect/ powersys/v3r1m5/index.jsp?topic=%2Fp7ha2%2Fsystempool\_cod.htm
- New Power Enterprise Pools Add Mobility to Core and Memory Activations http://www.ibmsystemsmag.com/aix/administrator/systemsmanagement/power\_enterprise\_pools/
- IBM Power Systems (product page) http://www.ibm.com/systems/power/
- IBM Offering Information (announcement letters and sales manuals) http://www.ibm.com/common/ssi/index.wss?request\_locale=en

On this page, enter the product, select the information type, and then click Search. On the next page, narrow your search results by geography and language.

- 5765-PVS IBM PowerVM Standard Edition and PowerVM Enterprise Edition V2.2 (sales manual) http://www.ibm.com/common/ssi/ShowDoc.wss?docURL=/common/ssi/rep\_sm/s/897/ENUS5765-PV S/index.html&lang=en&request\_locale=en
- 5765-SLE IBM PowerVP Standard Edition V1.1 (sales manual) http://www.ibm.com/common/ssi/ShowDoc.wss?docURL=/common/ssi/rep\_sm/e/897/ENUS5765-SL E/index.html&lang=en&request\_locale=en
- 5765-VCS IBM PowerVC Standard Edition V1.2 (sales manual; also includes descriptions of IBM PowerVC Express Edition) http://www.ibm.com/common/ssi/ShowDoc.wss?docURL=/common/ssi/rep\_sm/s/897/ENUS5765-VC S/index.html&lang=en&request\_locale=en

# **Notices**

This information was developed for products and services offered in the U.S.A.

IBM may not offer the products, services, or features discussed in this document in other countries. Consult your local IBM representative for information on the products and services currently available in your area. Any reference to an IBM product, program, or service is not intended to state or imply that only that IBM product, program, or service may be used. Any functionally equivalent product, program, or service that does not infringe any IBM intellectual property right may be used instead. However, it is the user's responsibility to evaluate and verify the operation of any non-IBM product, program, or service. IBM may have patents or pending patent applications covering subject matter described in this document. The furnishing of this document does not give you any license to these patents. You can send license inquiries, in writing, to:

IBM Director of Licensing, IBM Corporation, North Castle Drive, Armonk, NY 10504-1785 U.S.A.

The following paragraph does not apply to the United Kingdom or any other country where such provisions are inconsistent with local law : INTERNATIONAL BUSINESS MACHINES CORPORATION PROVIDES THIS PUBLICATION "AS IS" WITHOUT WARRANTY OF ANY KIND, EITHER EXPRESS OR IMPLIED, INCLUDING, BUT NOT LIMITED TO, THE IMPLIED WARRANTIES OF NON-INFRINGEMENT, MERCHANTABILITY OR FITNESS FOR A PARTICULAR PURPOSE. Some states do not allow disclaimer of express or implied warranties in certain transactions, therefore, this statement may not apply to you. This information could include technical inaccuracies or typographical errors. Changes are periodically made to the information herein; these changes will be incorporated in new editions of the publication. IBM may make improvements and/or changes in the product(s) and/or the program(s) described in this publication at any time without notice.

Any references in this information to non-IBM Web sites are provided for convenience only and do not in any manner serve as an endorsement of those Web sites. The materials at those Web sites are not part of the materials for this IBM product and use of those Web sites is at your own risk.IBM may use or distribute any of the information you supply in any way it believes appropriate without incurring any obligation to you. Information concerning non-IBM products was obtained from the suppliers of those products, their published announcements or other publicly available sources. IBM has not tested those products and cannot confirm the accuracy of performance, compatibility or any other claims related to non-IBM products. Questions on the capabilities of non-IBM products should be addressed to the suppliers of those products. This information contains examples of data and reports used in daily business operations. To illustrate them as completely as possible, the examples include the names of individuals, companies, brands, and products. All of these names are fictitious and any similarity to the names and addresses used by an actual business enterprise is entirely coincidental.

Any performance data contained herein was determined in a controlled environment. Therefore, the results obtained in other operating environments may vary significantly. Some measurements may have been made on development-level systems and there is no guarantee that these measurements will be the same on generally available systems. Furthermore, some measurement may have been estimated through extrapolation. Actual results may vary. Users of this document should verify the applicable data for their specific environment.

#### COPYRIGHT LICENSE:

This information contains sample application programs in source language, which illustrate programming techniques on various operating platforms. You may copy, modify, and distribute these sample programs in any form without payment to IBM, for the purposes of developing, using, marketing or distributing application programs conforming to the application programming interface for the operating platform for which the sample programs are written. These examples have not been thoroughly tested under all conditions. IBM, therefore, cannot guarantee or imply reliability, serviceability, or function of these programs.

#### © Copyright International Business Machines Corporation 2014. All rights reserved.

Note to U.S. Government Users Restricted Rights -- Use, duplication or disclosure restricted by GSA ADP Schedule Contract with IBM Corp.

This document was created or updated on August 12, 2014.

Send us your comments in one of the following ways:

- Use the online Contact us review form found at: ibm.com/redbooks
- Send your comments in an e-mail to: redbook@us.ibm.com
- Mail your comments to: IBM Corporation, International Technical Support Organization Dept. HYTD Mail Station P099 2455 South Road Poughkeepsie, NY 12601-5400 U.S.A.

This document is available online at http://www.ibm.com/redbooks/abstracts/tips1169.html .

# **Trademarks**

IBM, the IBM logo, and ibm.com are trademarks or registered trademarks of International Business Machines Corporation in the United States, other countries, or both. These and other IBM trademarked terms are marked on their first occurrence in this information with the appropriate symbol ( $\circledR$  or  $\mathbb{M}$ ), indicating US registered or common law trademarks owned by IBM at the time this information was published. Such trademarks may also be registered or common law trademarks in other countries. A current list of IBM trademarks is available on the web at http://www.ibm.com/legal/copytrade.shtml.

The following terms are trademarks of the International Business Machines Corporation in the United States, other countries, or both:

AIX® IBM Flex System Manager® IBM Flex System® IBM® Power Systems™ Power Systems Software™ POWER7+™ POWER7® PowerHA® PowerLinux™ PowerSC™ PowerVM® PowerVP™ POWER® Redbooks® Redbooks (logo)® SystemMirror®

The following terms are trademarks of other companies:

Linux is a trademark of Linus Torvalds in the United States, other countries, or both.

Other company, product, or service names may be trademarks or service marks of others.